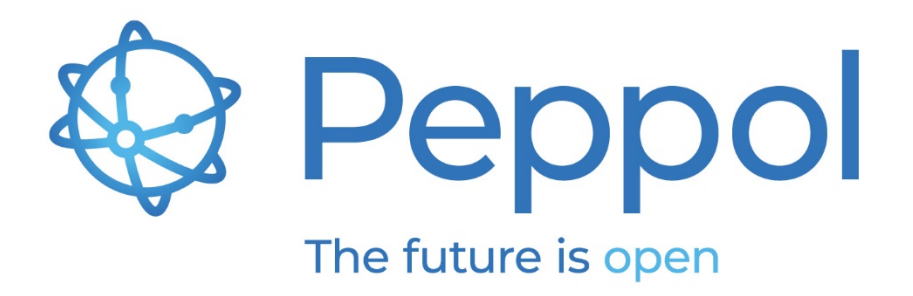

## Peppol Testbed

## eDelivery test suite user guide

Status: FINAL - Version: 1.0 Last updated: 01.06.2023

**OpenPeppol AISBL**

Rond-point Schuman 6, box 5 1040 Brussels Belgium

info@peppol.eu www.peppol.eu Last updated: 01.06.2023

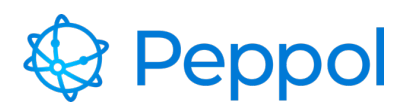

## **Table of Contents**

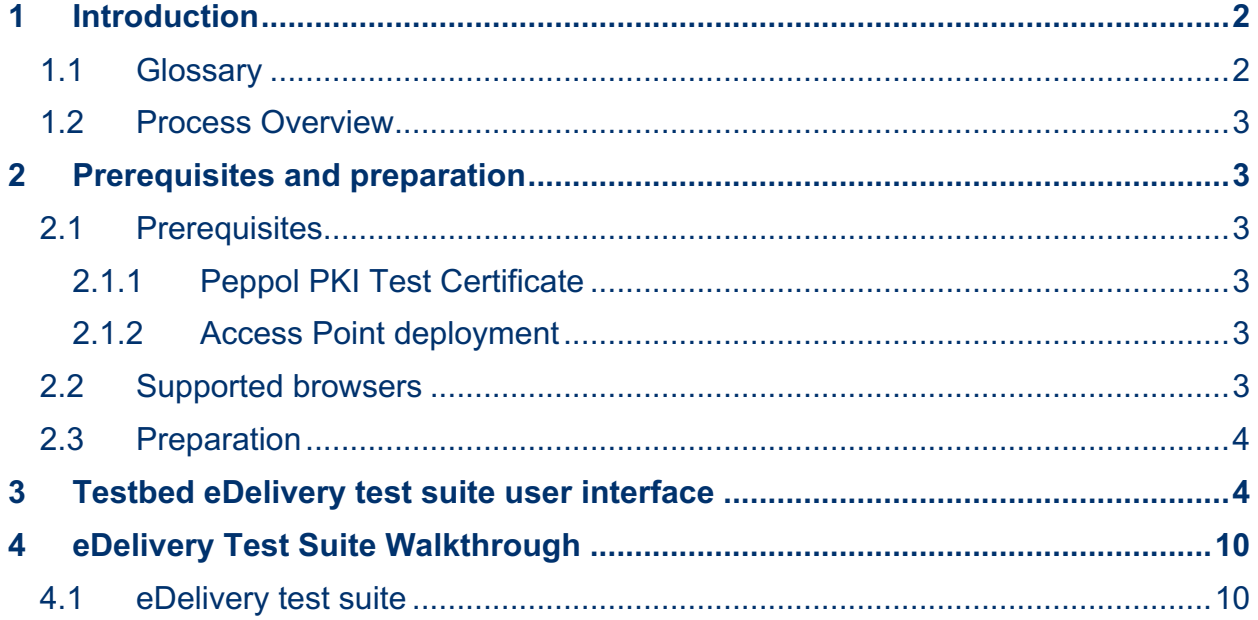

## **1 Introduction**

This document provides information related to the eDelivery testing. Its purpose is to demonstrate and to provide a guide on how to use the Testbed User Interface. It describes the prerequisites as well as the key steps in carrying out the various test cases. The target audience for this document is Service Providers (SPs) that are interested in implementing Peppol and wish to test their implementations by using the Testbed environment.

## **1.1 Glossary**

Abbreviations used in this document:

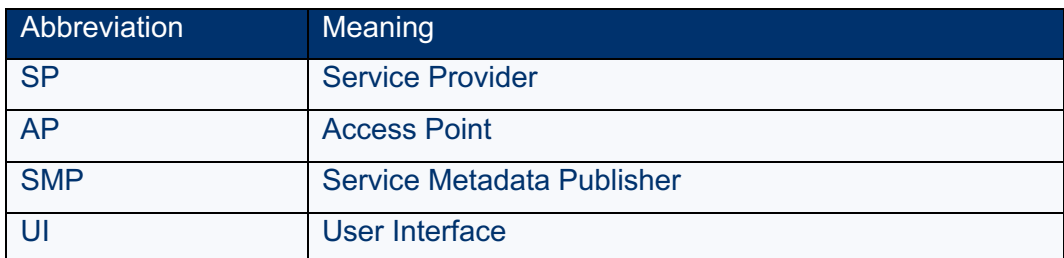

*Table 1 glossary*

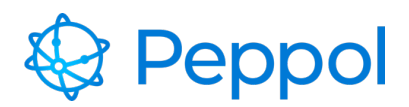

#### **1.2 Process Overview**

To execute a Peppol BIS Process within the Peppol network, there are several capabilities that the SPs must have. OpenPeppol makes it easier to verify these capabilities through a structured predefined testing process.

To achieve this, a test suite for eDelivery testing if offered by Peppol, which requires the completion of six test cases that verify the SP's eDelivery deployment, configuration, and compliance to Peppol specifications of Access Point (AP).

## **2 Prerequisites and preparation**

#### **2.1 Prerequisites**

SPs must meet the following requirements before doing any testing.

#### **2.1.1 Peppol PKI Test Certificate**

SPs are authenticated to the Testbed using PKI client authentication. As a result, the SP must have obtained a Peppol PKI test certificate and have it imported in their browser's keystore.

#### **2.1.2 Access Point deployment**

SPs must have an AP deployed, as a result they need the following:

- AS4 URL available must refer to HTTPS
- AP must be accessible over the internet
- AP must implement HTTPS with certificate chains to Certificate Authorities (CAs) which are trusted by Peppol.
- AP must have installed the same Peppol PKI AP test certificate used for the authentication to the Testbed

#### **2.2 Supported browsers**

We can only guarantee that the Testbed website behaves in the correct manner if you are using any of the below web browsers:

- Google Chrome, version 100.0 and above
- Firefox, version 99.01 and above
- Microsoft Edge, version 101.0 and above

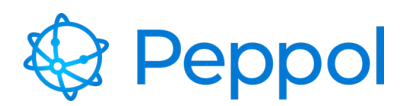

### **2.3 Preparation**

A Peppol PKI AP or SMP Test Certificate must be installed (depending on what test you're running) in your browser before visiting the Testbed for the first time.

Client certificate authentication must be setup in your browser according to the following instructions:

Windows Google Chrome

Windows Mozilla Firefox

OS-X Generic

After installing the PKI certificates, go to https://www.testbed.peppol.org, which is the URL of the Testbed environment.

The browser will prompt you to identify yourself with a certificate; choose your Peppol PKI AP test certificate.

## **3 Testbed eDelivery test suite user interface**

The eDelivery test suite is used to help evaluate new AP deployments and ensure compliance with the Peppol eDelivery Network specifications. It is based on self-initiated tests that an enduser of the SP system chooses to run. The SP end user enrolls in the eDelivery test suite, selects which test cases to run, and reviews the results from the user interface.

To create an eDelivery test suite configuration, a user must first select "*ENTER eDELIVERY TEST SUITE*" in the landing page, as illustrated in Figure 1.

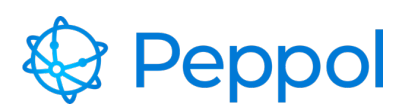

#### 

#### Peppol TESTBED

Service Providers (SPs) providers must meet a variety of technical criteria and requirements in order to operate within the Peppol network. Peppol Testbed provides selfinitiated tests using automated testing techniques, verifying that SP's implementations comply with Peppol specifications and policies. The tests provided are either for accreditation purposes or self-assessment.

Please select one of the test suites available to initiate a Testbed configuration and begin testing.

#### Available test suites

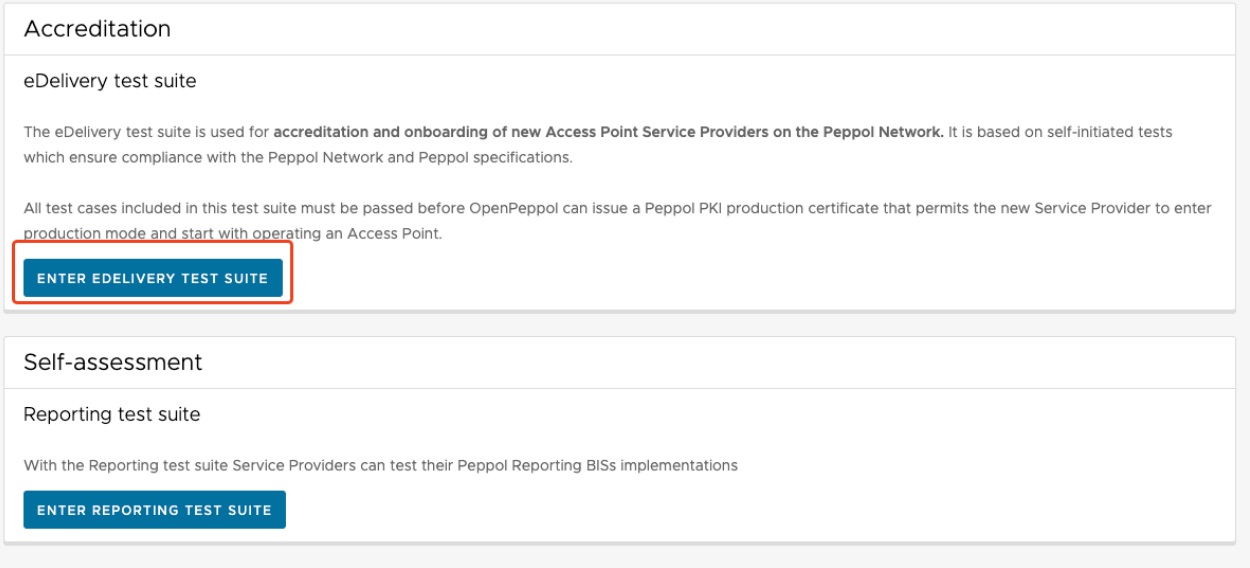

#### *Figure 1 Testbed landing page*

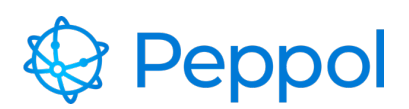

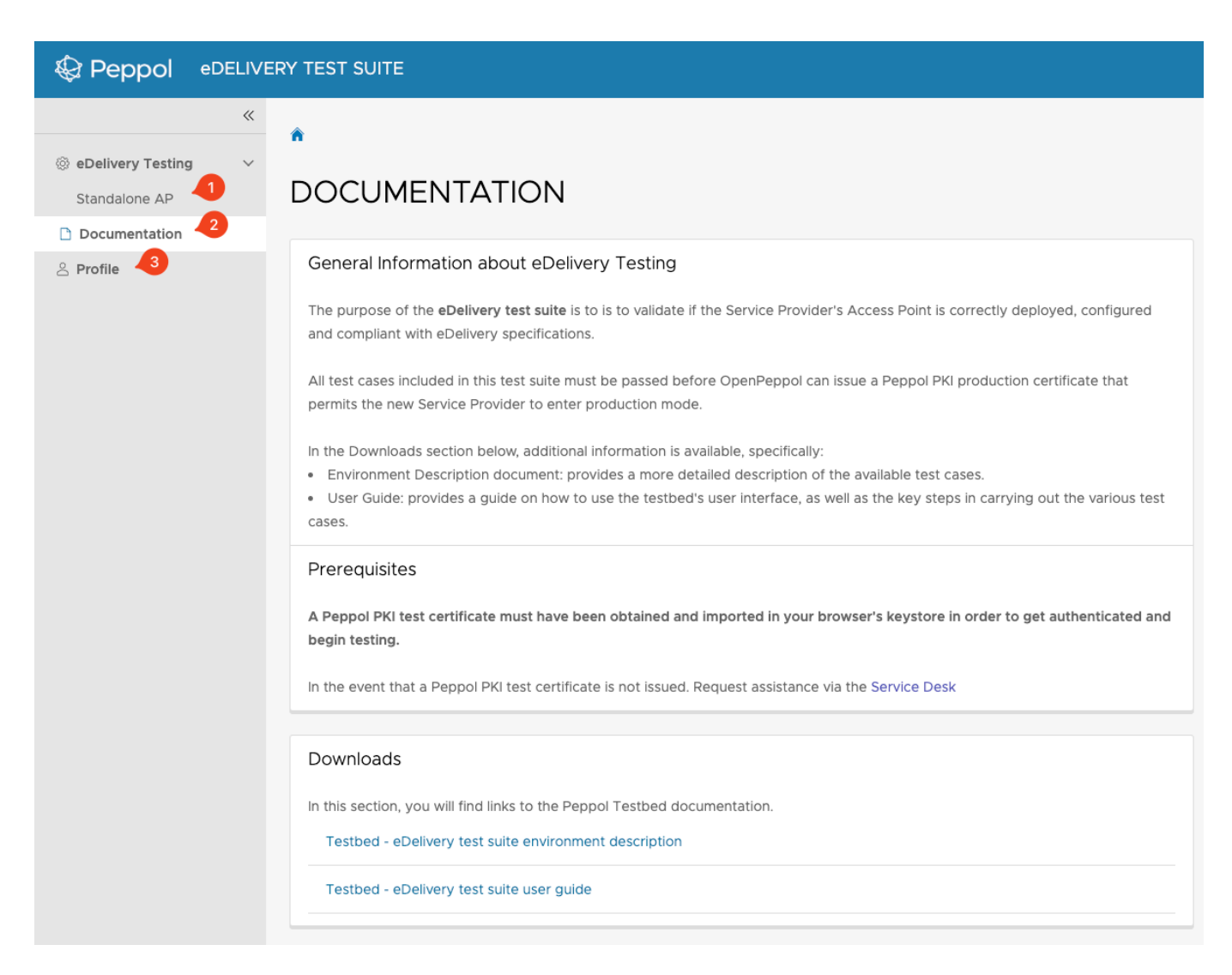

*Figure 2 UI overview after entering the eDelivery test suite (documentation page)*

When the eDelivery test configuration is created, the user is navigated to the documentation page as shown in Figure 2. The next section provides a general overview of the UI.

The UI consists of the following pages (as shown in Figure 2):

- 1. eDelivery Testing > Standalone AP
- 2. Documentation
- 3. Profile

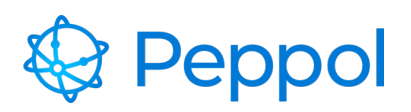

1. The eDelivery Testing > Standalone AP page (shown in Figure 3) is used to enroll to the eDelivery test suite.

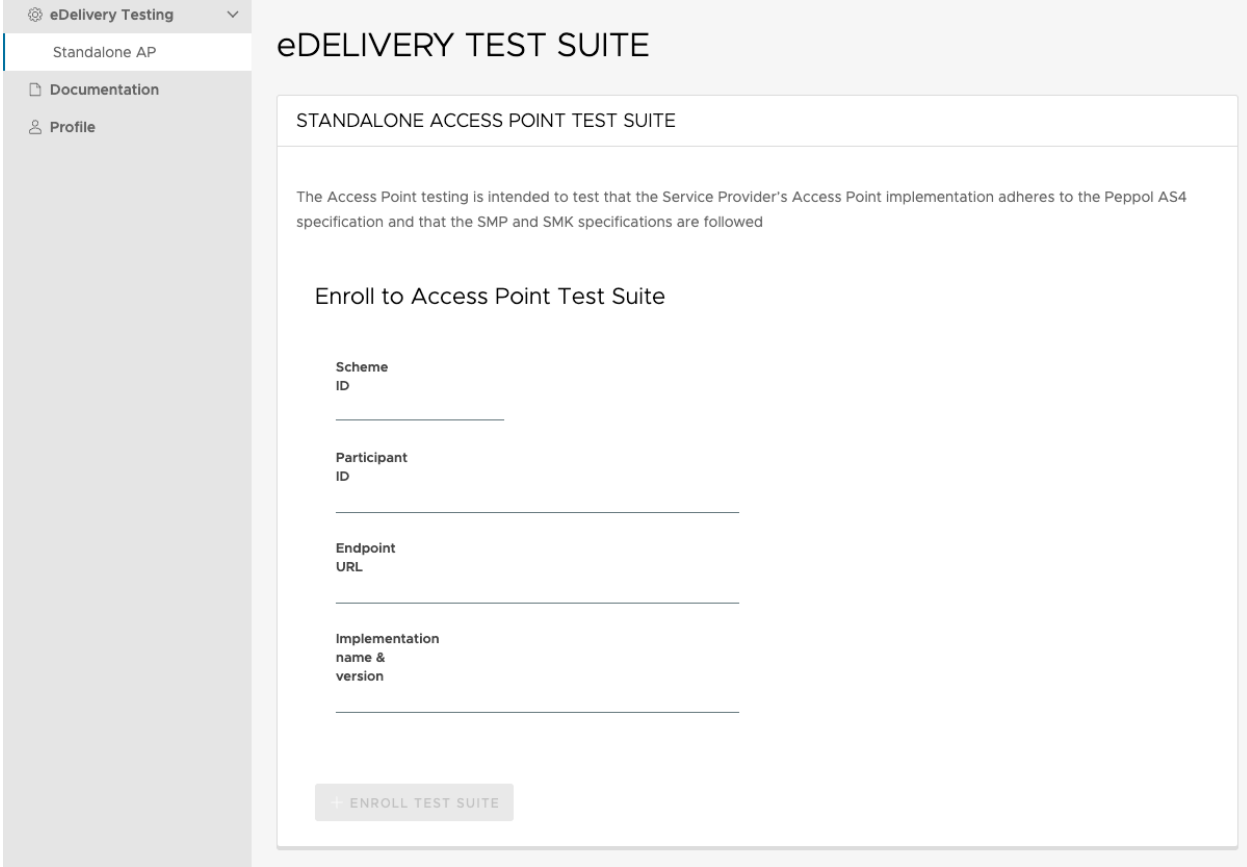

2.

*Figure 3 eDelivery test suite enrollment*

After enrolling to a test suite, the user can choose test cases to execute, as shown in Figure 4, label 1. As illustrated in Figure 4, label 2, the user may also view details about the enrolled configuration.

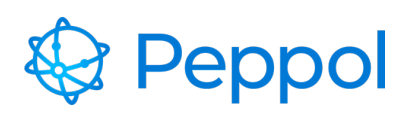

TC2A.3: AS4 message submission

The AccessPoint under test is expected to send the document(s) supplied by the

9922:NGTBCNTRLS1001. No changes should be made to the document and it is essential that the Document ID (Invoice number of the payload) is kept intact.

TestBed. Sender will now be 9901:ng-local, and receiver will be

#### eDELIVERY TEST SUITE

#### STANDALONE ACCESS POINT TEST SUITE

 $\mathbb C$  reset test suite

The Access Point testing is intended to test that the Service Provider's Access Point implementation adheres to the Peppol AS4 specification and that the SMP and SMK specifications are followed

(Paused)

START

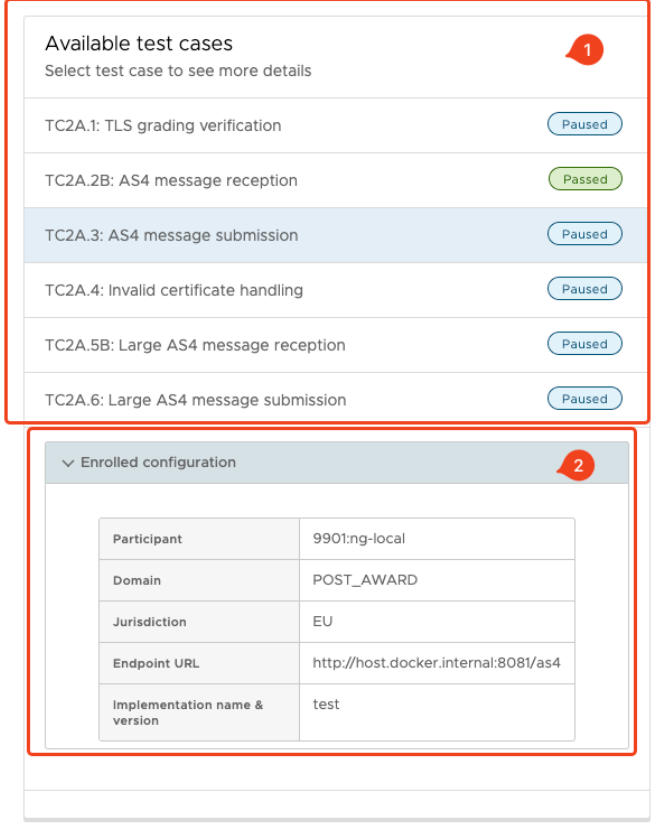

*Figure 4 example of eDelivery test case execution*

3. The Documentation page (shown in Figure 5) collects and makes available useful links and resources (e.g., environment documentation, user guide, etc.)

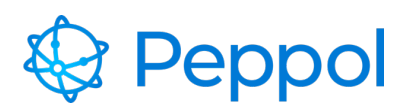

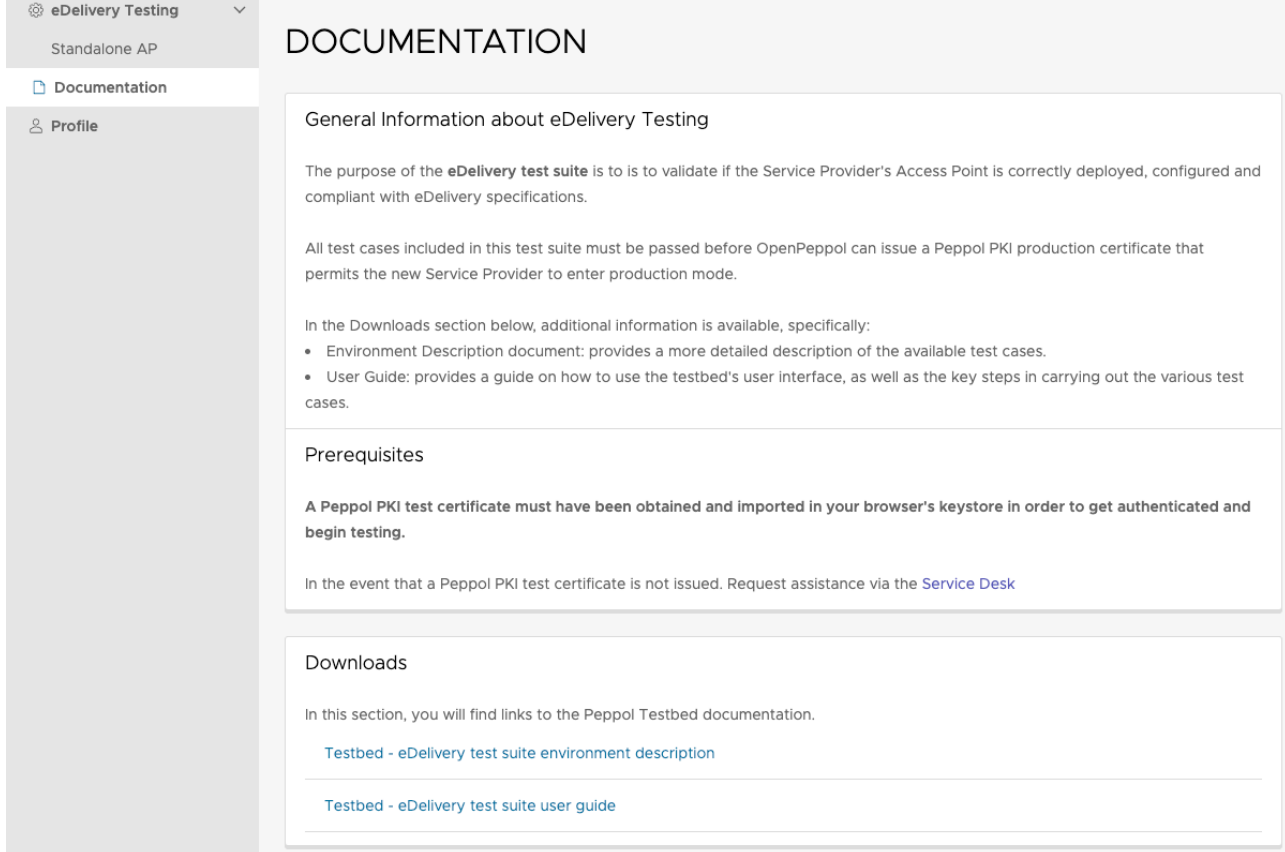

#### *Figure 5 eDelivery test suite Documentation page*

4. The Profile page (shown in Figure 6) provides details about the user account that the Testbed creates using the Peppol PKI Test Certificate that was imported into the browser.

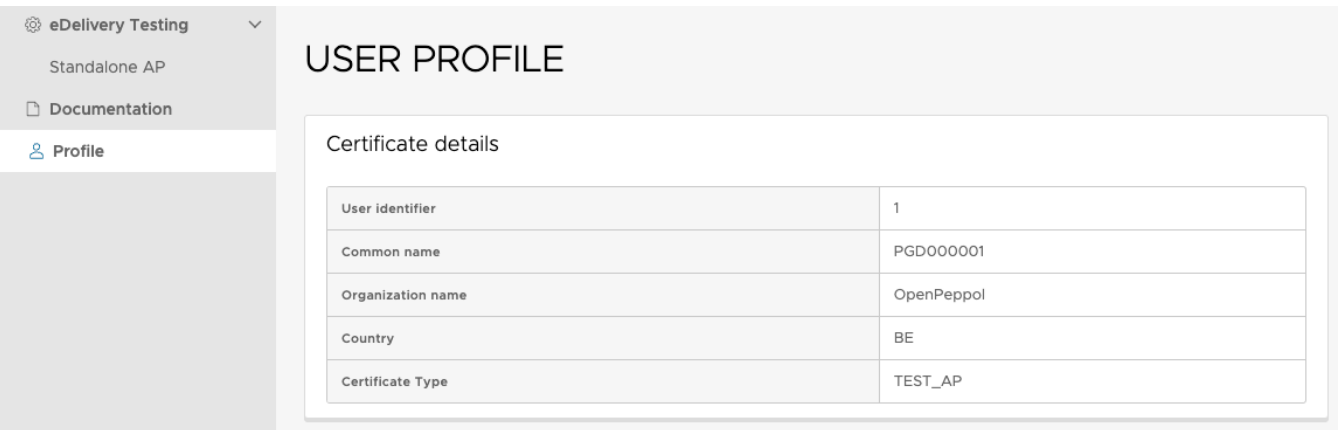

*Figure 6 User profile page*

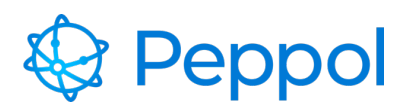

## **4 eDelivery Test Suite Walkthrough**

This part aims to show you how to use and complete the eDelivery test suite. This part requires that you have correctly setup your browser by installing a Peppol PKI test certificate as specified in section 2.3.

### **4.1 eDelivery test suite**

Navigate to https://www.testbed.peppol.org/post-award after installing a Peppol Test AP certificate in your browser. The Testbed environment will automatically recognize that it is an AP certificate and load the eDelivery test suite page if your browser is set correctly and the certificate is installed.

If this is your first time using the eDelivery test suite, you must first enroll by providing the following information:

**Participant ID and Scheme ID:** Give a valid participant identifier. All the test cases available in the test suite will be carried out by using these identifiers

**Endpoint URL:** The participant's AS4 endpoint

**Implementation name & version:** Give a name and version for your AP implementation

After filling in the information, click the "ENROLL TEST SUITE" button.

An example filled-in the enrolment form is shown in Figure 7.

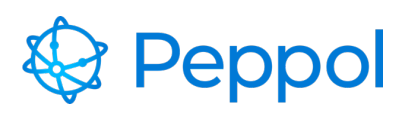

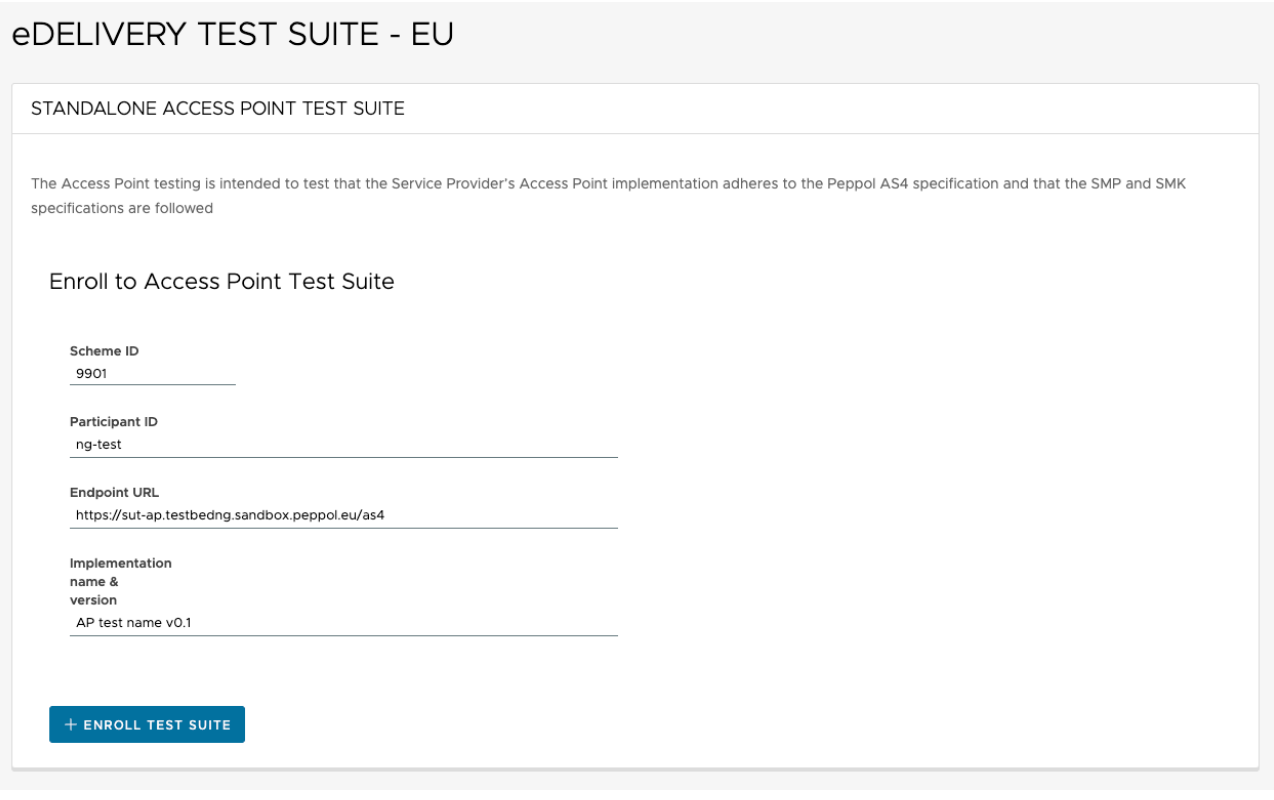

*Figure 7 example AP filled in form*

You will be presented with the available test cases for this test suite once you have successfully enrolled in the test suite. Figure 8 illustrates this. The following are the test cases included in the AP test suites:

- TLS grading verification
- AS4 message reception
- AS4 message submission
- Invalid certificate handling
- Large AS4 message reception
- Large AS4 message submission

It's worth noting that the eDelivery test suite's test cases don't have to be performed in order. Instead, any test case is ready to be run at any moment. The sole restriction is that **only one test case may run at a time**. Once a test case is running, the remainder of the test cases become **unavailable** until the current one is finished.

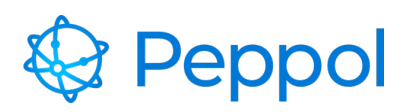

#### FULL eDELIVERY ACCESS POINT TEST SUITE

 $C$  reset test suite

The Access Point testing is intended to test that the Service Provider's Access Point implementation adheres to the Peppol AS4 specification and that the SMP and SMK specifications are followed

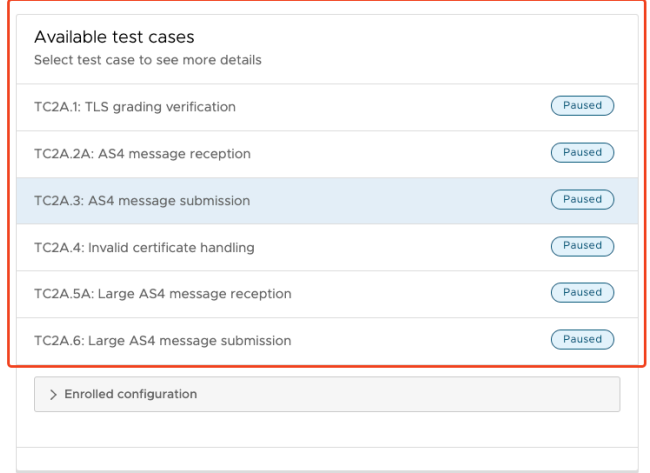

#### TC2A.3: AS4 message submission (Paused )

The AccessPoint under test is expected to send the document(s) supplied by the TestBed. Sender will now be 9901:ng-test, and receiver will be 9922:NGTBCNTRLSB1001. No changes should be made to the document and it is essential that the Document ID (Invoice number of the payload) is kept intact.

 $\blacktriangleright$  start

#### *Figure 8 AP test suite Test cases*

The "TLS grading verification" test case performs an automatic grading of the TLS configuration on the provided endpoint URL. The result must be an A or above to fulfil Peppol's requirements to pass this test. This test case may take up to 15 minutes to complete depending on how complex your infrastructure is to evaluate. The grading is done by a tool provided by Qualys SSL Labs. The grade is A in this example walkthrough supplied endpoint URL; therefore, it passes the test, as seen in Figure 9.

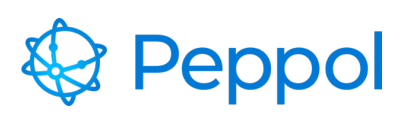

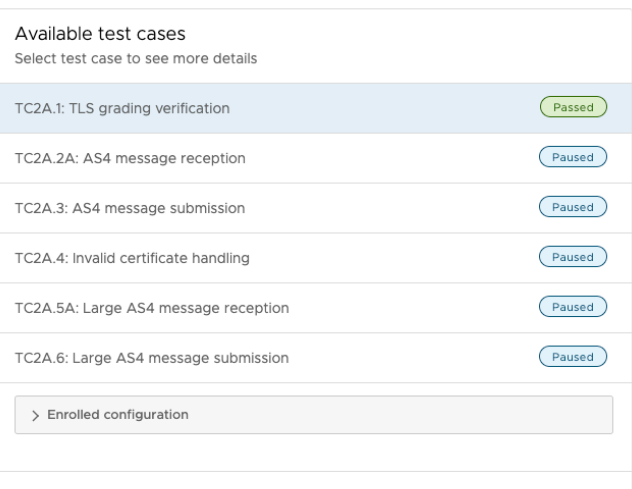

#### TC2A.1: TLS grading verification (Passed )

Testbed will perform an automatic grading of the TLS configuration on the provided hostname. To pass this test the result must return a grade of A or above, to meet the Peppol specifications

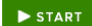

#### Audit Log

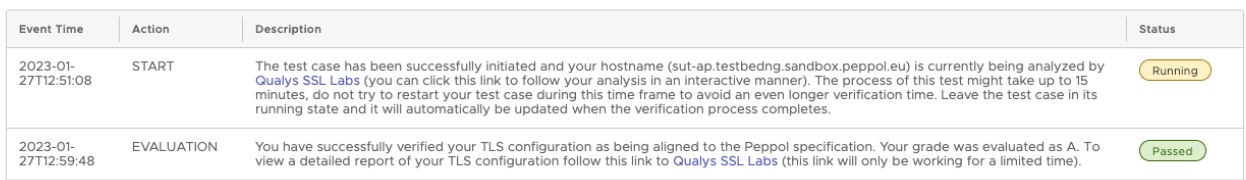

#### *Figure 9 TLS grading example evaluation*

In the "AS4 message reception" test case, the Testbed environment will generate a file and send it to the under-test AP. No SMK/SMP participant registration is required, a static configuration will be utilized to address the transaction directly to the AP endpoint URL provided during the AP enrolment form. Figure 10 depicts successfully receiving the message (directly with no SMK/SMP) and passing the test.

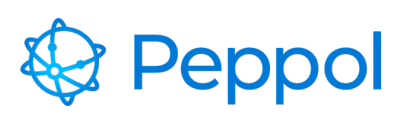

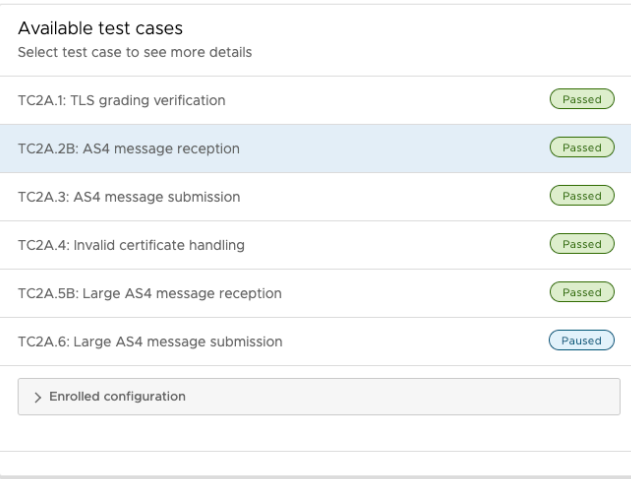

#### TC2A.2B: AS4 message reception

Testbed will generate a file and send to the AccessPoint that is under test. Transaction will be addressed to receiver 9901:peppol-pgd-sb from 9922:NGTBCNTRLSB1001. There is no need for the receiver to be registered in the SMK, a static configuration will be used to address the transaction to AP endpoint URL https://sut-ap.testbedng.sandbox.peppol.eu/as4. START

#### Audit Log

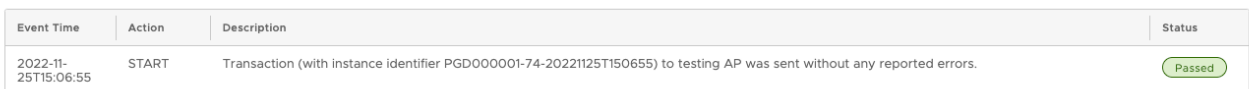

#### *Figure 10 AS4 message reception*

In the "AS4 message submission" test case, the under-test AP is expected to send a document supplied by the Testbed environment. The sender will be the participant provided during enrolment (participant id and scheme id), and the receiver will be the Testbed. Download the zip package containing the ready-to-send XML artifact, as shown in Figure 11. Before sending the file, do not alter it in any way, as the Testbed may have trouble correlating it appropriately. Figure 11 also depicts successfully passing the test. In case of errors, examine them, and once corrected, restart the test.

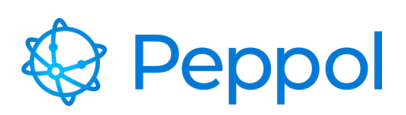

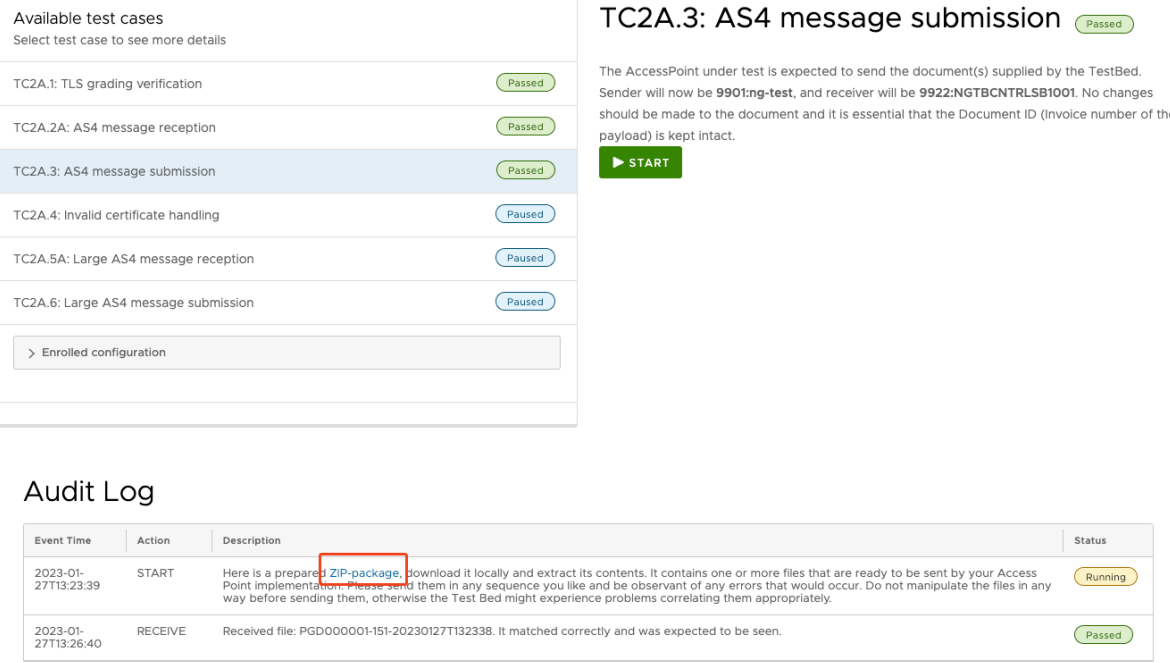

#### *Figure 11 AS4 Message submission*

The "Invalid certificate handling" verifies that your implementation can identify invalid certificates. Download the zip package, containing ready-to-send XML artifacts. The zip package includes 3 XML artifacts to be sent. Please send them in the same sequence as their naming suggests and be observant if any errors occur. Before sending the file, do not alter it in any way, as the Testbed may have trouble correlating it appropriately. Figure 12 shows the successful test scenario. If any errors occur, examine them, and once corrected, restart the test case.

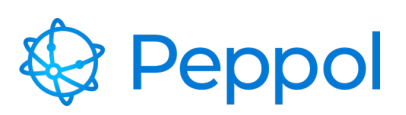

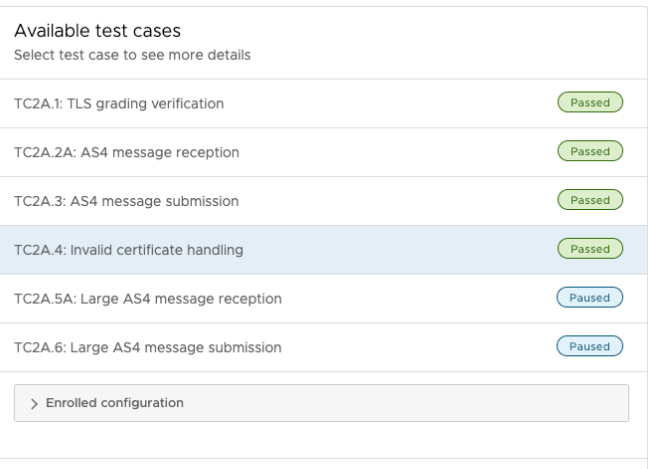

#### TC2A.4: Invalid certificate handling

In the Peppol eDelivery network only certificates from the OpenPEPPOL PKI infrastructure must be entrusted. This test case verifies that your implementation is able to identify invalid certificates. Files will be prepared by the Test Bed that the Access Point under test is expected to transact. Start the test case and follow the instructions carefully.  $\blacktriangleright$  START

#### **Audit Log**

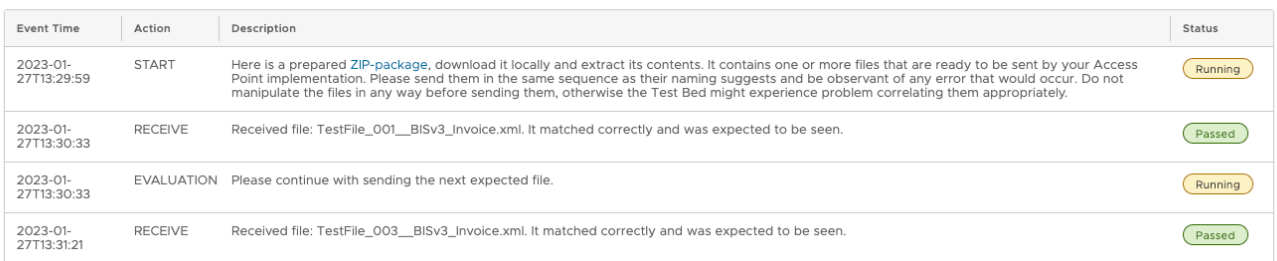

#### *Figure 12 Invalid certificate handling*

In the "Large AS4 message reception" test case, the Testbed environment will generate a large file and send it to the under-test AP. No SMK/SMP participant registration is required, a static configuration will be utilized to address the transaction directly to the AP endpoint URL provided during the AP enrolment form. Figure 13 Large AS4 message reception example depicts successfully receiving the message (directly with no SMK/SMP) and passing the test.

# Peppol

#### Peppol Testbed eDelivery test suite User guide V1.0 – 01.06.2023

Status

 $Failed$ 

 $(Passed)$ 

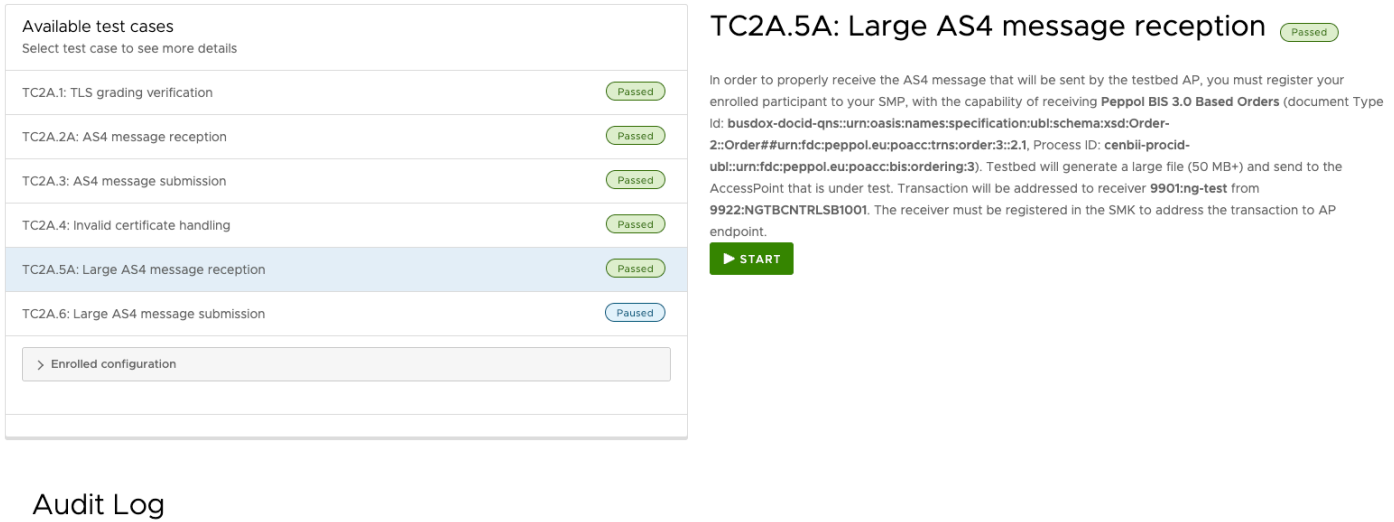

Transaction (with instance identifier PGD000001-156-20230127T133408) to testing AP was sent without any reported errors.

Transaction (with instance identifier PGD000001-155-20230127T133249) to testing AP was rejected, with reason; Transaction unsuccessful, Unable to send<br>message because SMP lookup failed..

Action

START

RESTART

Event Time

2023-01-27T13:32:50

2023-01-27T13:34:08

#### *Figure 13 Large AS4 message reception example*

Description

In the "Large AS4 message submission" test case, the under-test AP is expected to send a large document supplied by the Testbed environment. The sender will be the participant provided during enrolment (participant id and scheme id), and the receiver will be the Testbed. Download the zip package containing the ready-to-send XML artifact, as shown in Figure 14. Before sending the file, do not alter it in any way, as the Testbed may have trouble correlating it appropriately. Figure 14 also depicts successfully passing the test. In case of errors, examine them, and once corrected, restart the test. When the test suite is complete (all test cases are passed), the user may also download a PDF report, as shown in Figure 14.

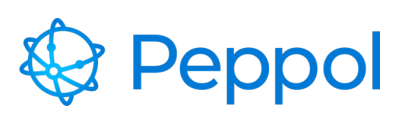

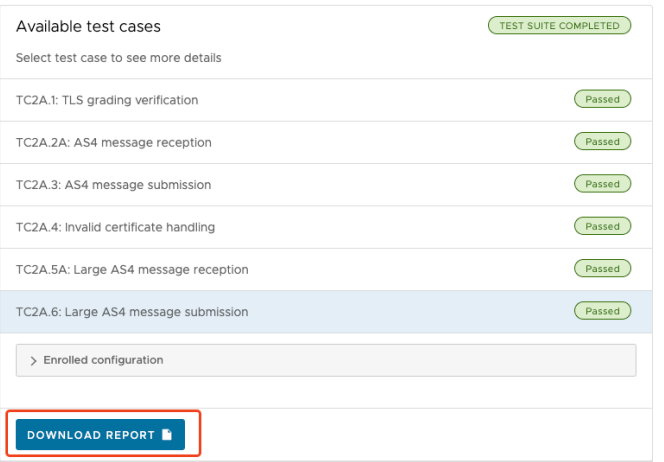

#### TC2A.6: Large AS4 message submission

The AccessPoint under test is expected to send the document(s) supplied by the TestBed. Sender will be<br>9901:ng-test, and receiver will be 9922:NGTBCNTRLSB1001. No changes should be made to the document(s) and it is essential that the Document ID (Invoice number or Order number of the payload) is kept intact.  $\blacktriangleright$  start

#### Audit Log

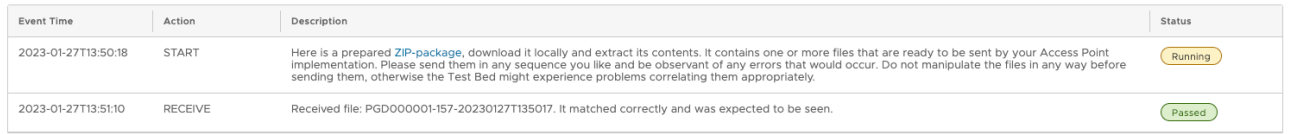

*Figure 14 Large AS4 message submission example*